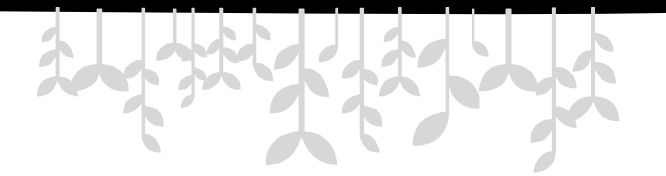

## **第2章 JavaScript基础**

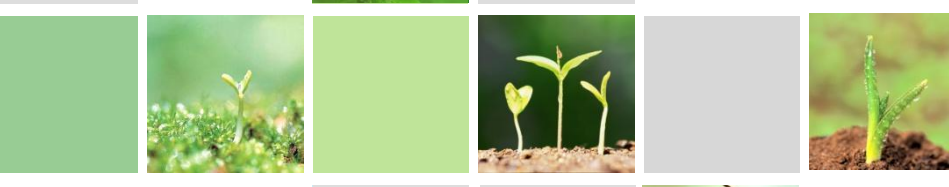

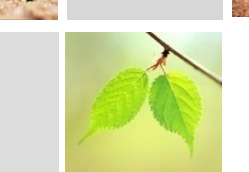

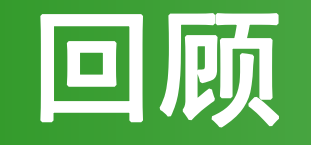

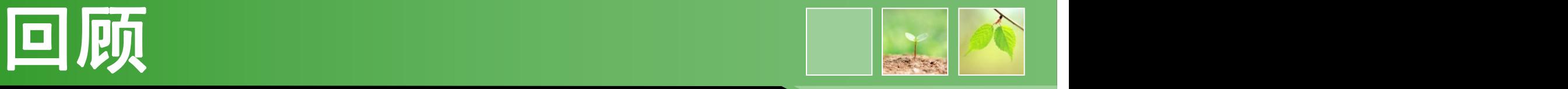

### • JavaScript的主要特点?

## JavaScript的组成?

# • 在页面引入JavaScript代码的方式有哪些?

# 常用的输入输出语句有哪些?

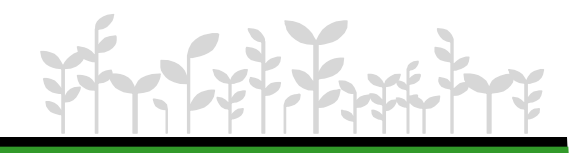

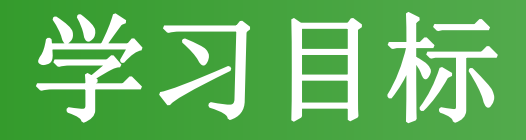

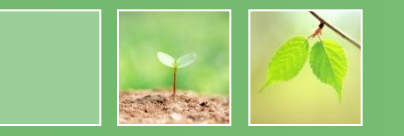

- 掌握常用数据类型
- 简单记忆基本语法
	- –变量的定义与赋值
	- –数据类型与转换parseFloat等
- 掌握逻辑控制语句
	- –条件语句
	- –循环语句
- 掌握函数定义

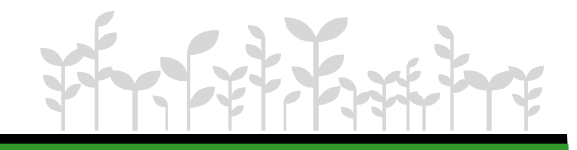

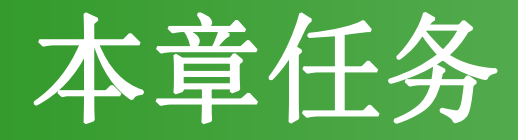

- 任务1 显示变量数据类型
- 任务2 根据成绩给出学生考评
- 任务3 实现猜数游戏
- 任务4 制作简易计算器

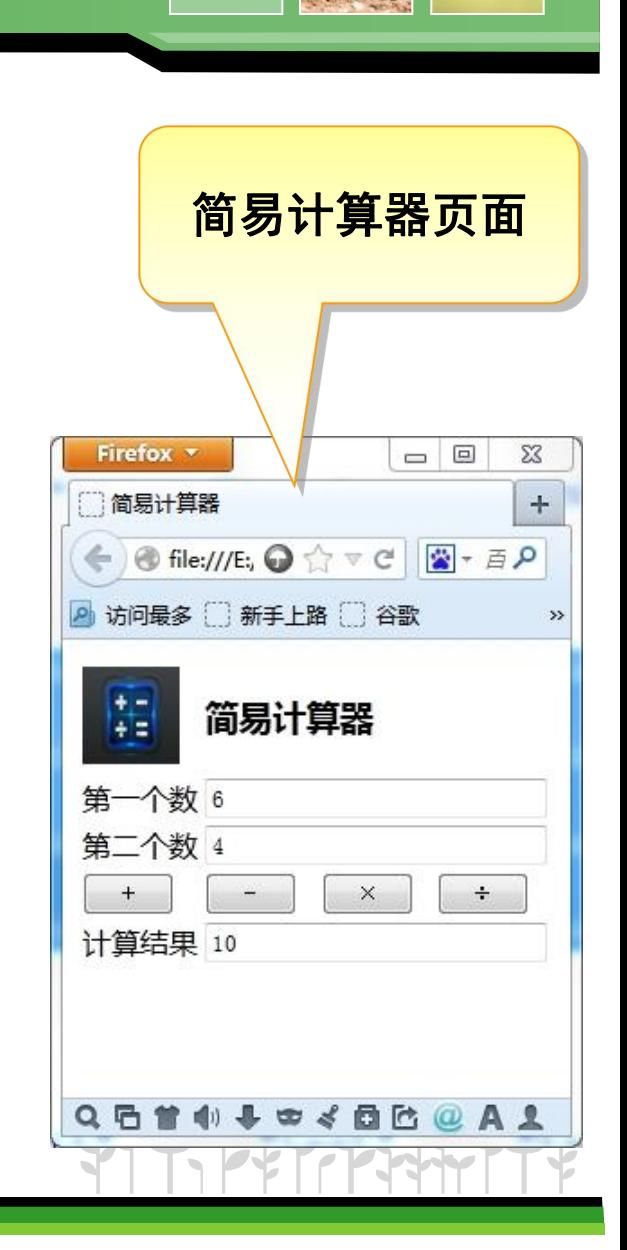

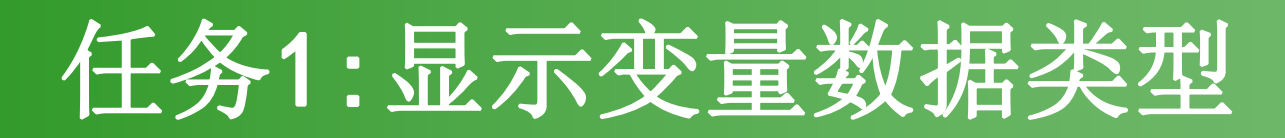

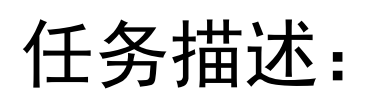

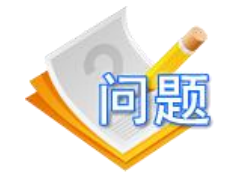

在页面显示不同类型变量的数据类型名称。

### 任务分析:

在页面显示变量数据类型需要以下步骤:

### 1. 声明变量

### 2. 为变量赋值

3. 使用typeOf方法显示数据类型名称

# 1.JavaScript的基本语法

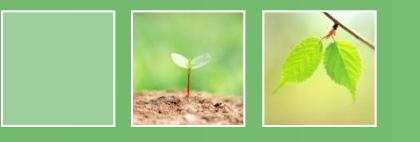

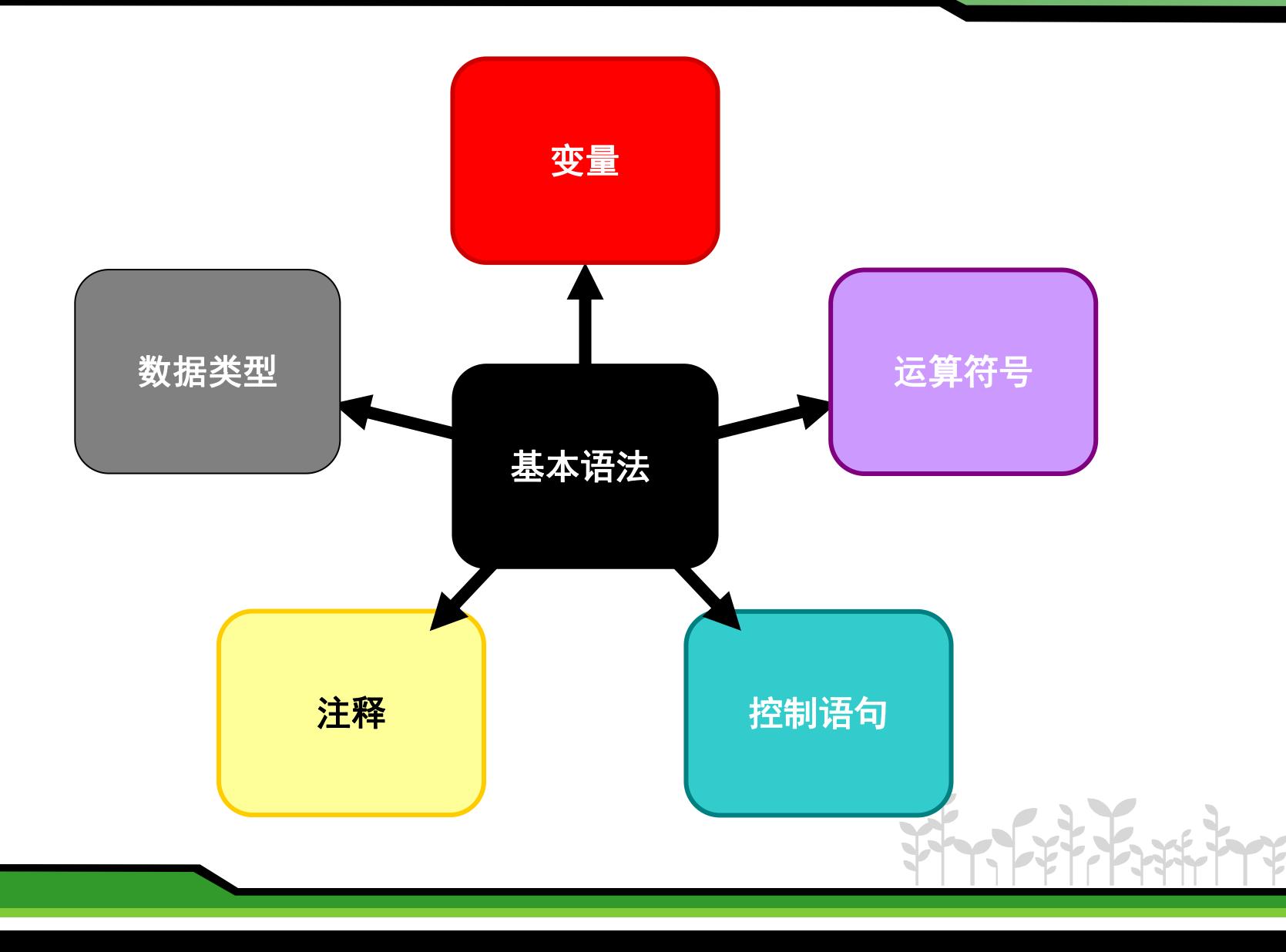

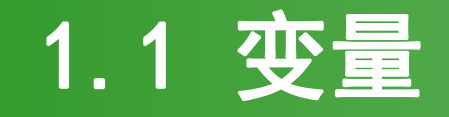

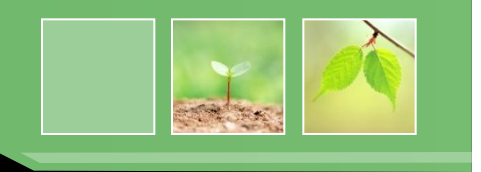

- 变量名必须以字母或下划线("")开头
- 变量可以包含数字、从 A 至 Z 的大小写字母
- JavaScript 区分大小写, 即变量 myVar、 myVAR 和 myvar 是不同的变量

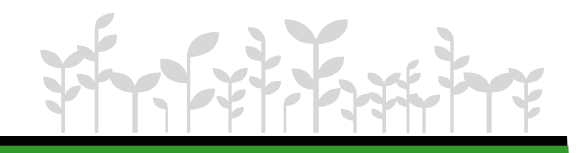

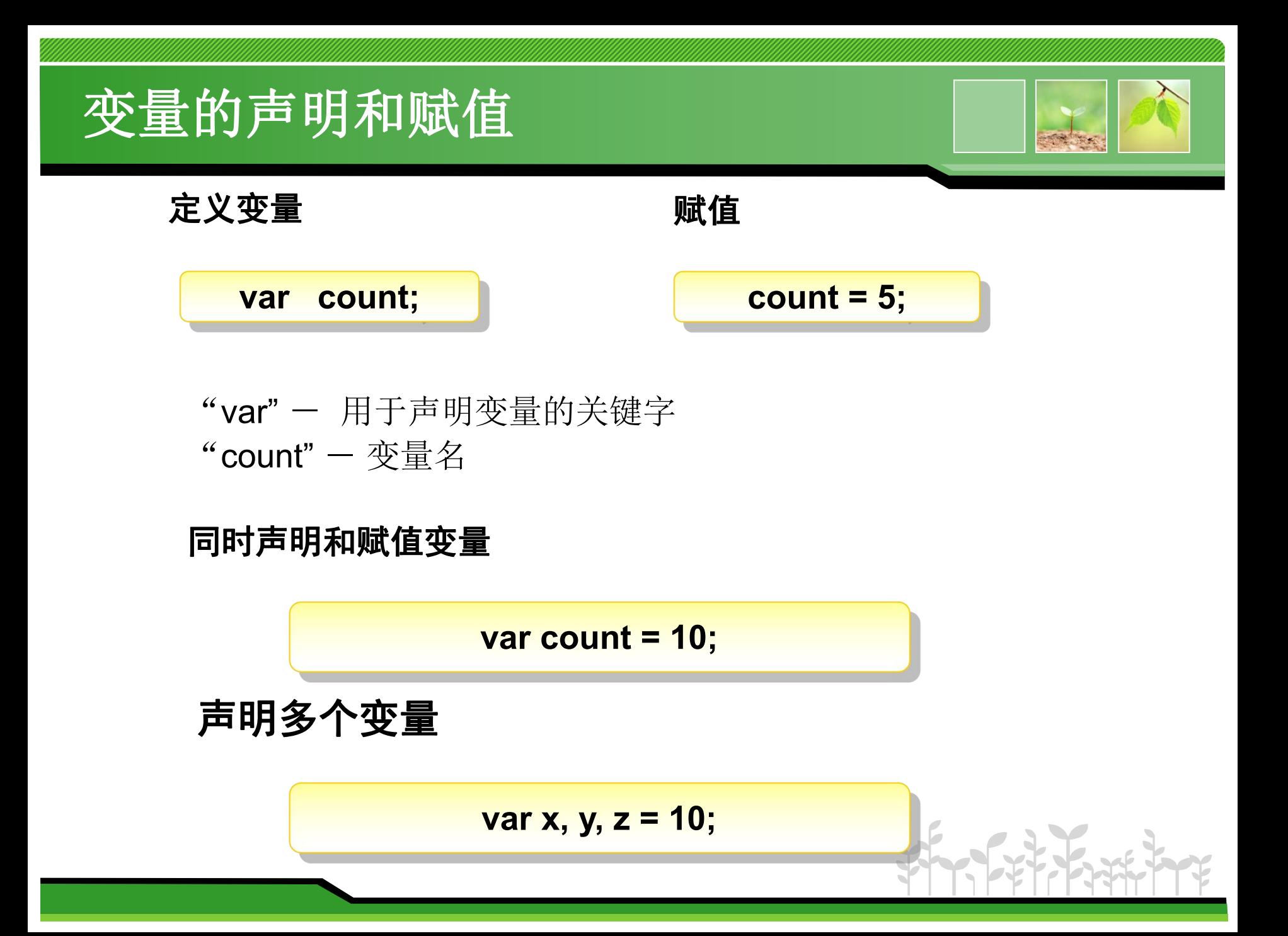

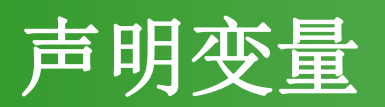

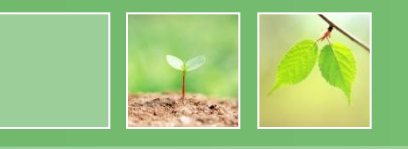

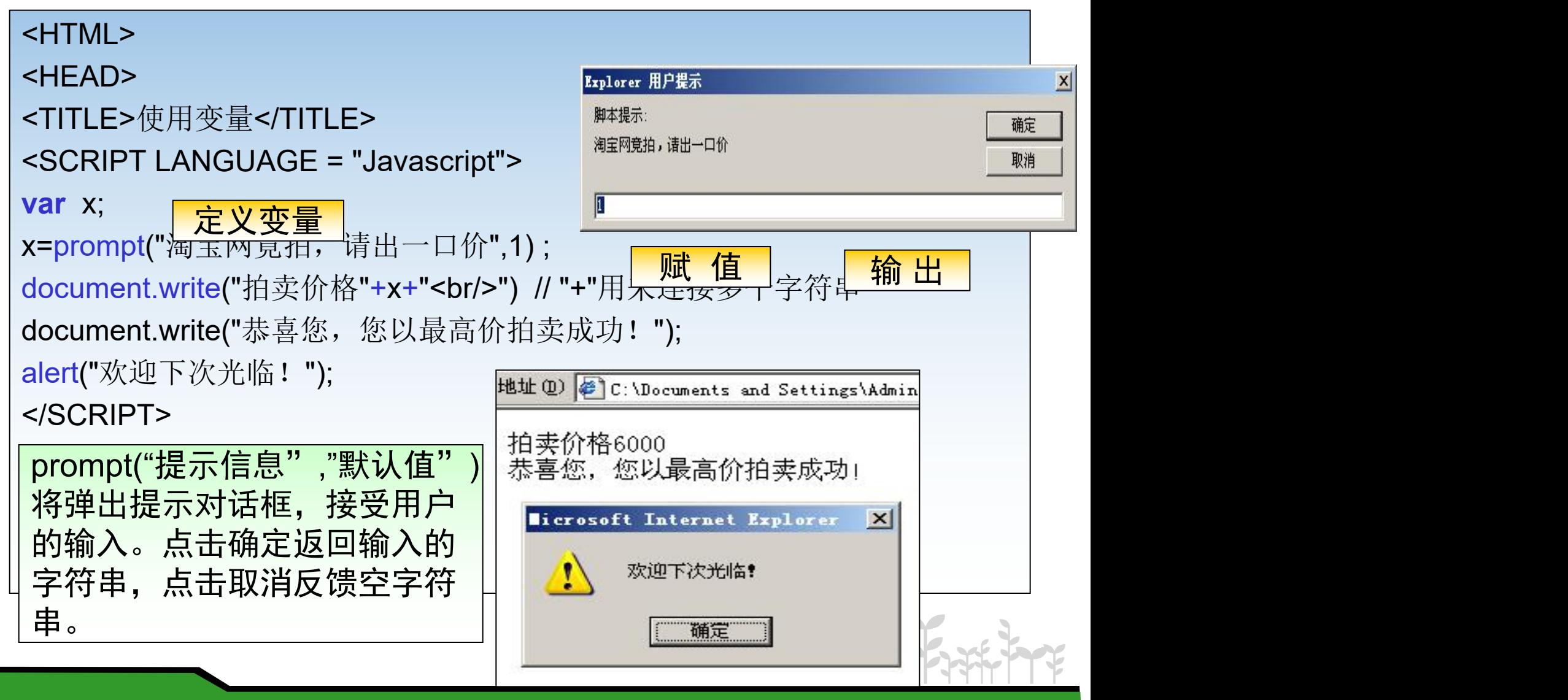

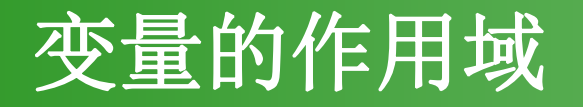

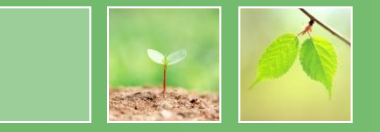

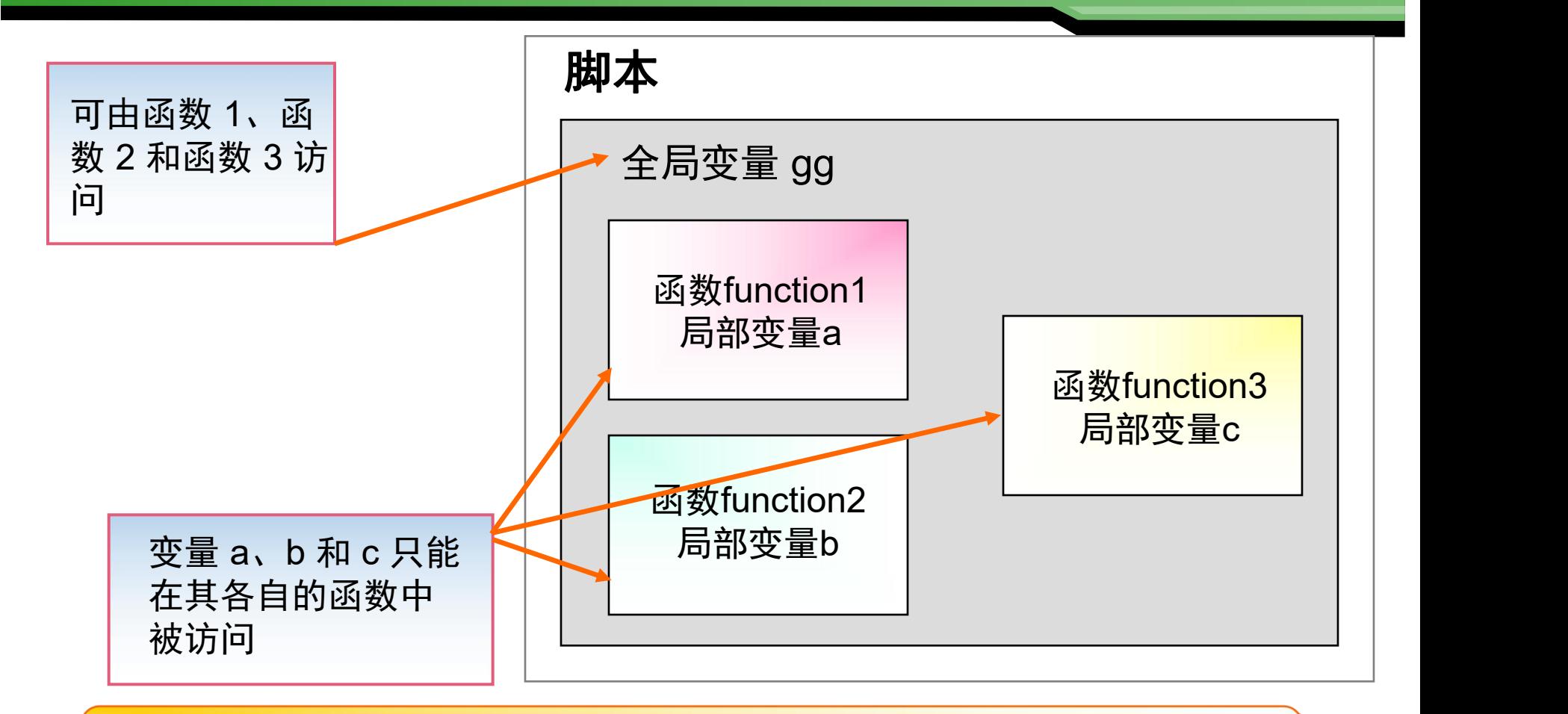

根据编程目的决定将变量声明为全局变量还是局部变量。

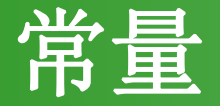

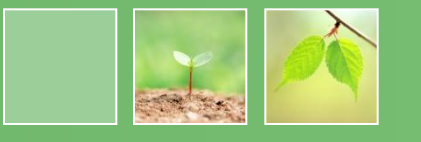

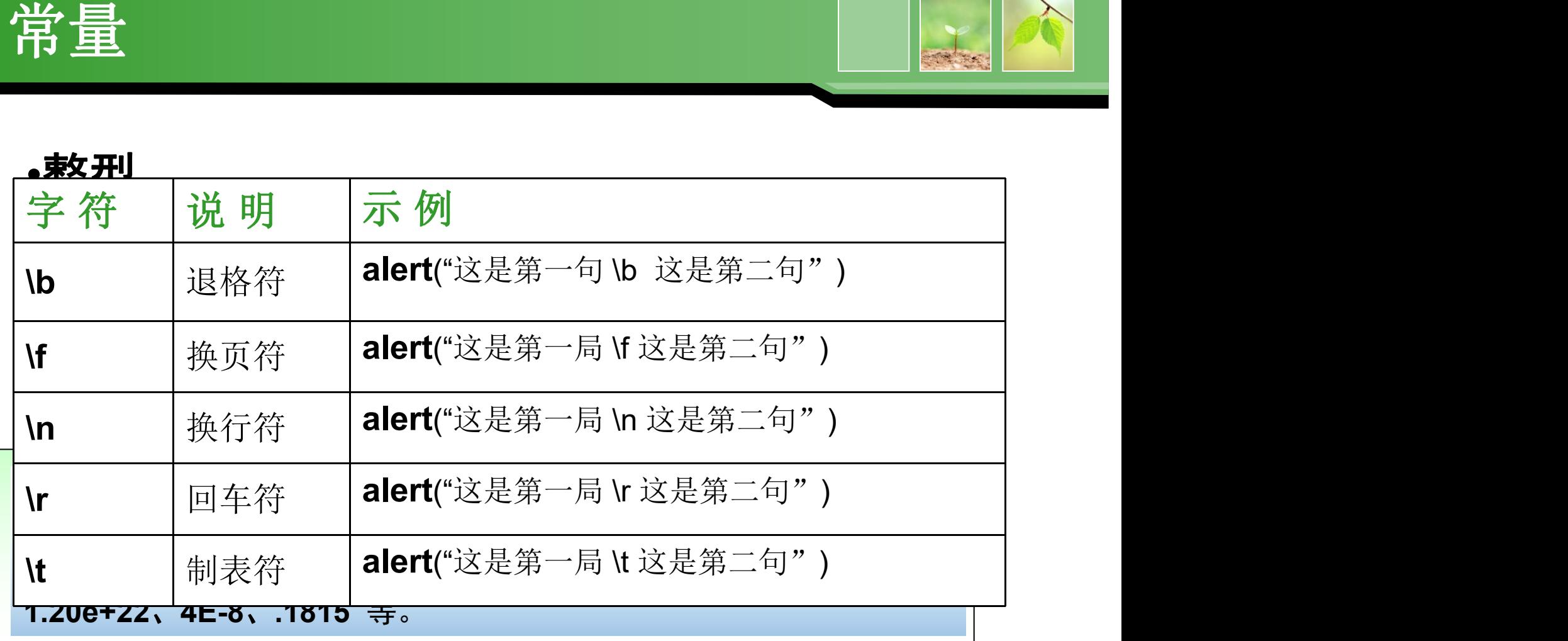

和C语言一样,**js**也有转义字符,常用的就是: " **\n "**

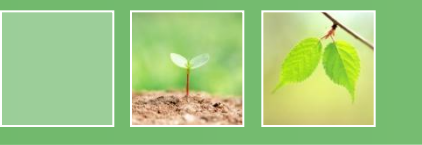

### 弱类型,区分大小写,句尾分号非强制要求。

- 数值型
	- 整型、浮点型
- 字符串型

单引号或双引号引起来

• 布尔型

true, false

• Null、undefined

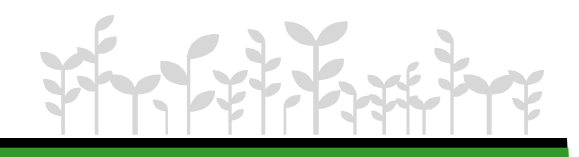

# 运算符

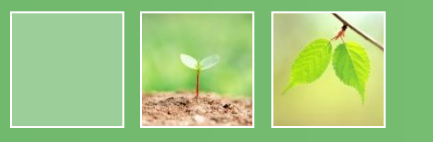

- 算术运算符
	- $+$ 、-、\*、/、%、++、--
- 比较运算符  $==, |=, >, >=, <, <$
- 逻辑运算符

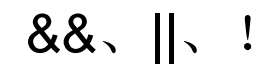

• 条件运算符

?:

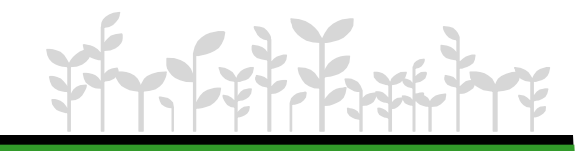

#### "+**"**号的用法 <HTML> 意拍SONY\$Licrosoft Internet Explorer  $\mathbf{X}$   $\parallel$ \$起价 <HEAD> 最终的情价  $\mathbf{X}$ 100200\$ <SCRIPT LANGUAGE #  $\frac{40020}{2}$  bug are all the set of  $\frac{40020}{2}$ var x=100; **200**var y; 200 var z; document.write("<H2>竞拍SONY数码相机 600万像素" +x+"\$起价 </H2>"); Prompt函数返回输入的字符串 y=prompt("加多少银子?" , "1"); +字符串相连:100+"200" z=x+y; alert("您最终的出价\n"+z+"\$"); //"\n"用于换行显示 </SCRIPT> </HEAD> <body> </body> </HTML>

# 1.3 类型转换

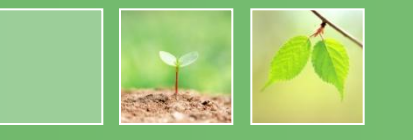

- parseInt (String)
	- 将字符串转换为整型数字
	- 如: parseInt ("86")将字符串"86"转换为整型值86
- parseFloat(String)

将字符串转换为浮点型数字

如: parseInt ("34.45")将字符串"34.45"转换为浮点 值34.45

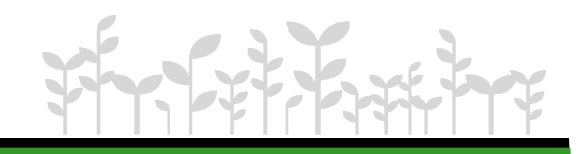

### "+**"**号的用法

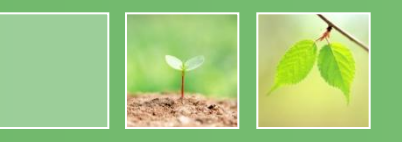

```
<HTML>
<HEAD>
<SCRIPT LANGUAGE = "JavaScript">
var x=100;
var y;
var z;
document.write("<H2>竞拍SONY数码相机 600万像素" +x+"$起价
\langleH2>");
y=prompt("加多少银子?"
,
"1");
z=x+parseFloat( y );
alert("您最终的出价\n"+z+"$"); //"\n"用于换行显示
</SCRIPT>
</HEAD>
parseFloat( )函数将字符串转换为float数据
<body>
parseInt( )函数将字符串转换为int数据
</body>
如果转换失败,返回NaN值(not a number)
</HTML>
```
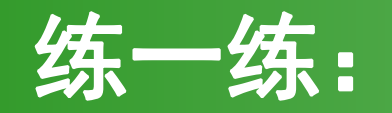

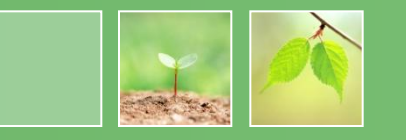

### • 使用prompt语句完成加法运算

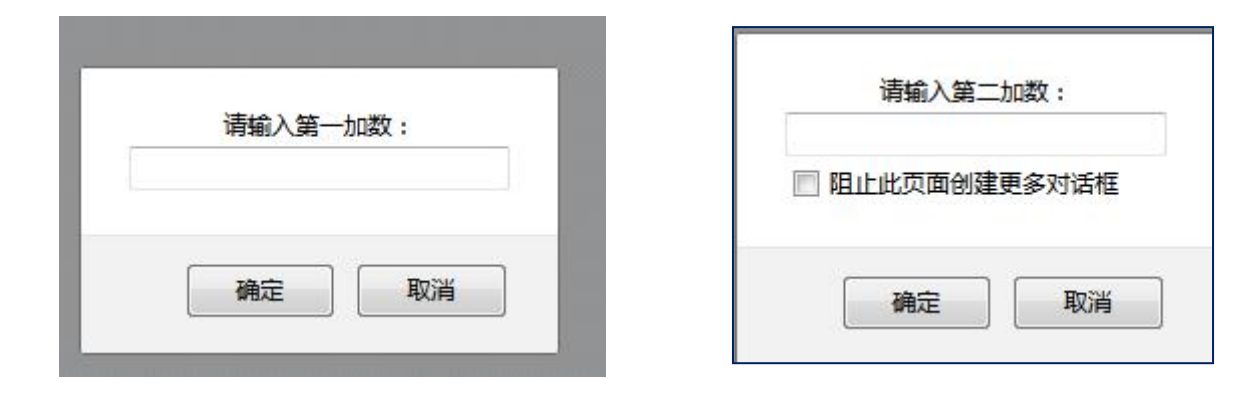

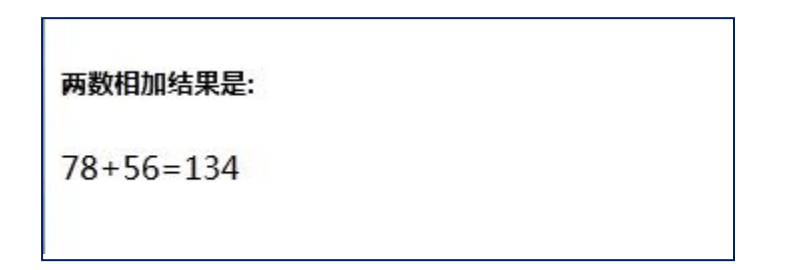

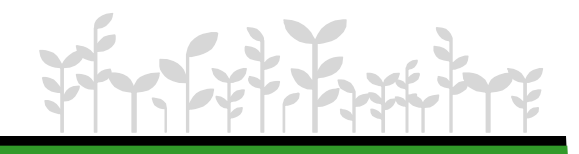

# 任务2:根据成绩给出学生考评

### 任务描述:

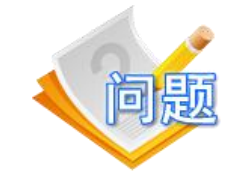

提示用户输入成绩,根据成绩给出学生的考评: 如果成绩在90-100分,考评为"优",如果成绩 在80-89分之间,考评为"良",成绩如果在70-79分之间,考评为"中",成绩如果在60-69分之 间,考评为"及格",否则为"不及格"。

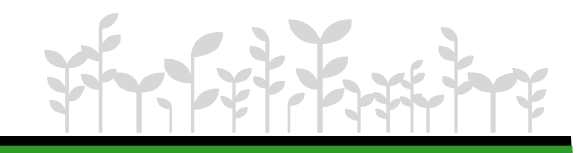

# 1.条件语句

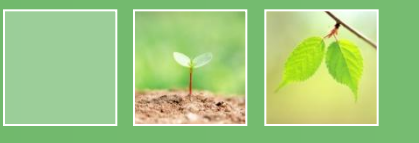

- if条件语句
- switch多分支语 | s

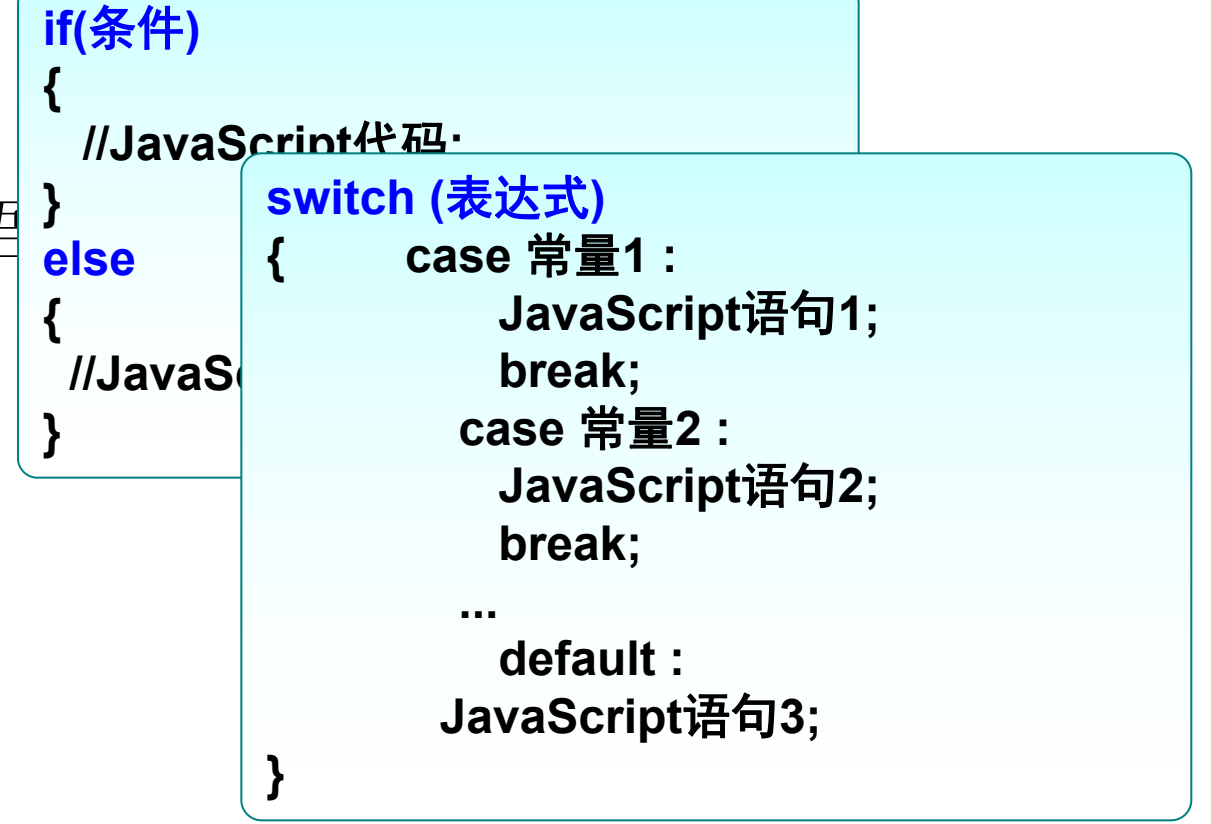

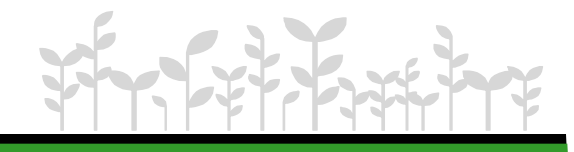

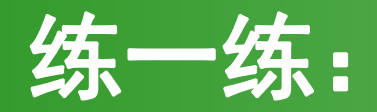

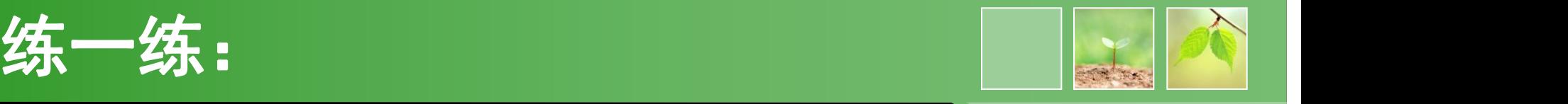

• 使用prompt和控制语句设计四则运算

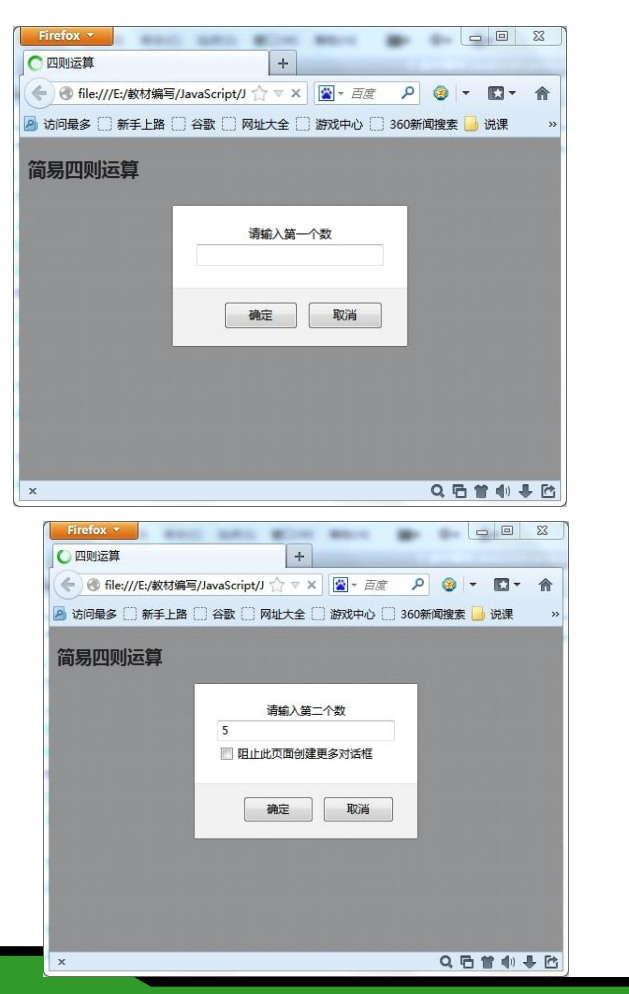

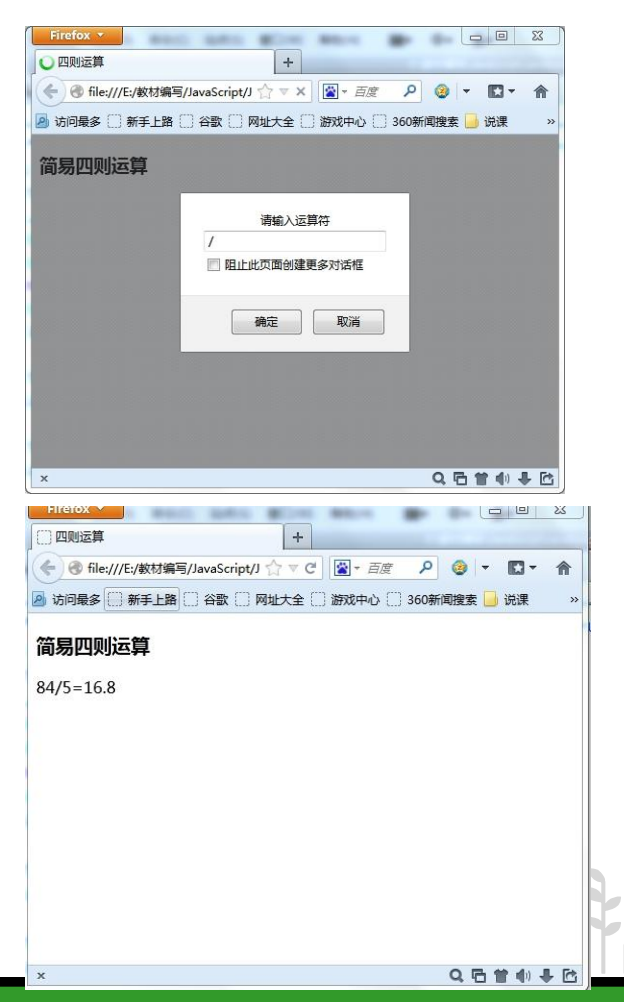

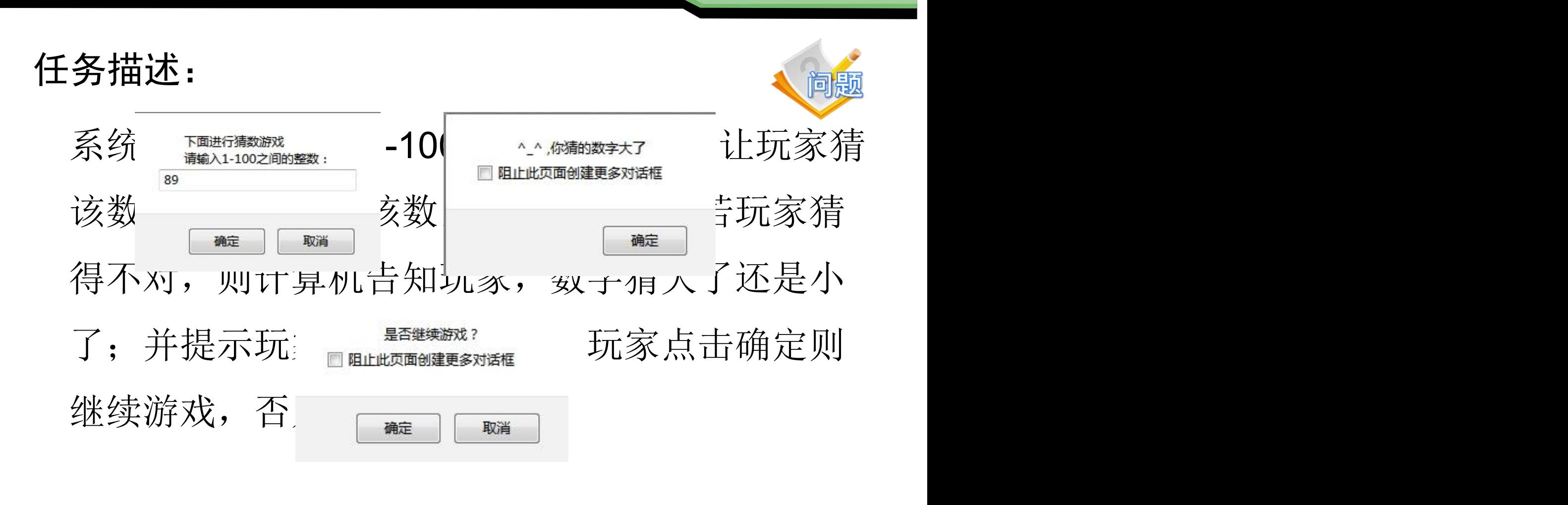

任务3:实现猜数游戏

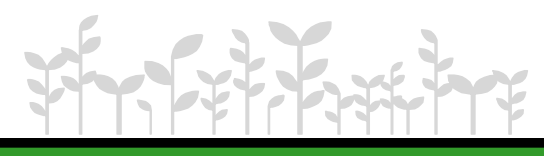

# 1.循环语句

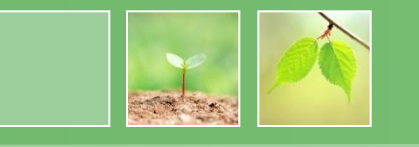

- for语句
- 
- for…in语句 | <sup>语</sup>
- 中断循环语句 | break语句

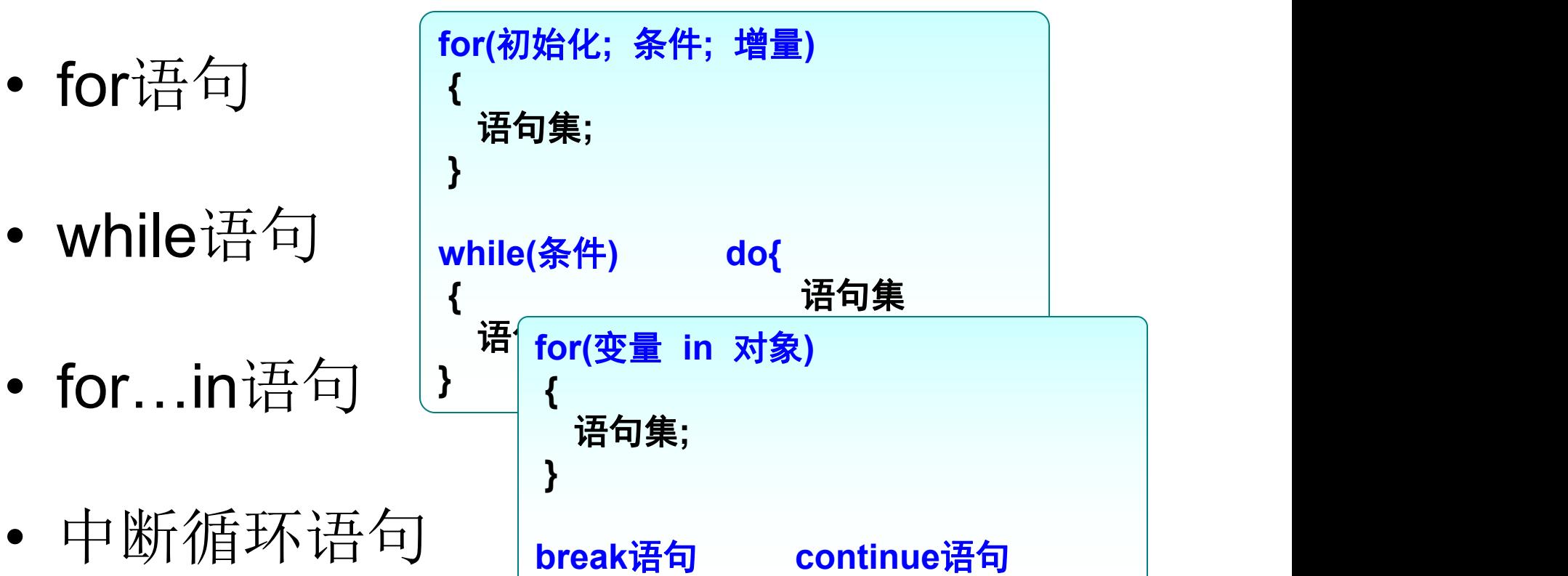

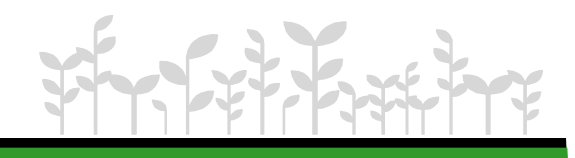

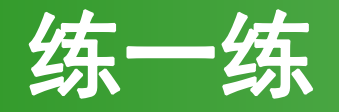

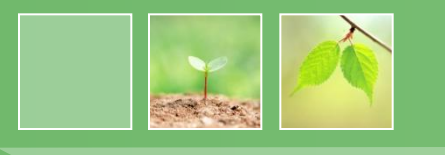

• 输入打印行数,打印输出由\*组成的直角三角形。

 $\ast$ 

- 
- ∗
- 
- 
- 
- 
- 
- 
- 

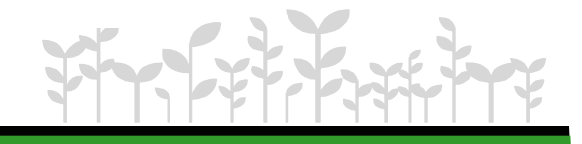

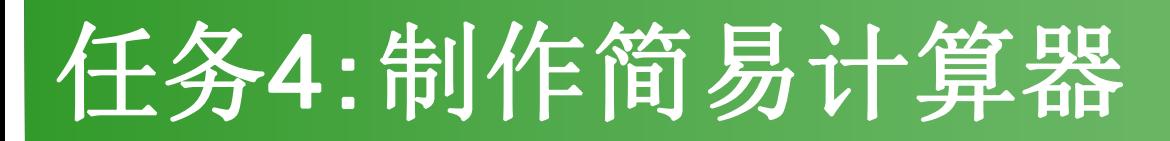

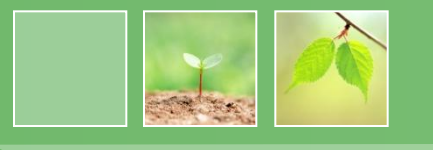

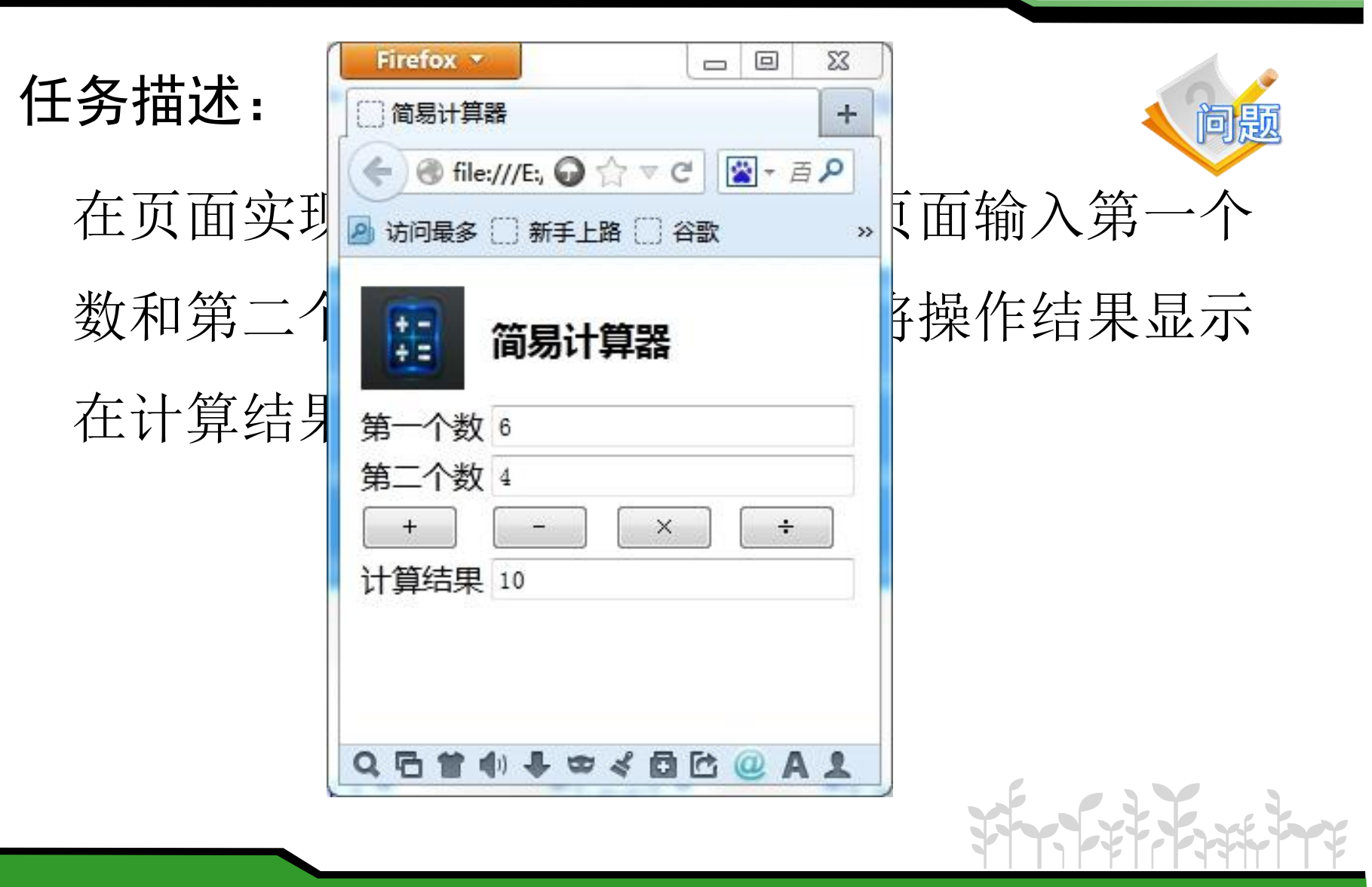

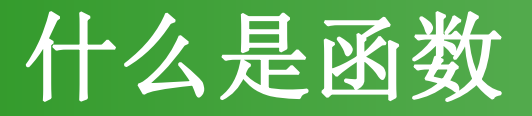

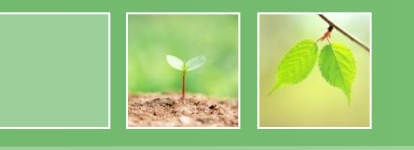

### • 函数的含义:类似于Java中的方法,是执行特 定任务的语句块。

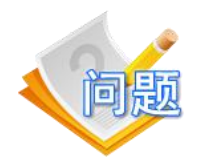

#### 如何希望点击某个按钮后才显示"**HelloWorld"** ,  $\overline{\phantom{a}}$ 并能输入显示的次数, 怎么办?

演示示例:调用函数输出"**HelloWorld"**

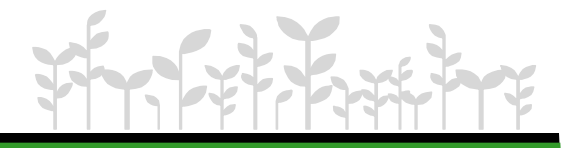

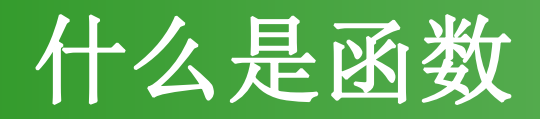

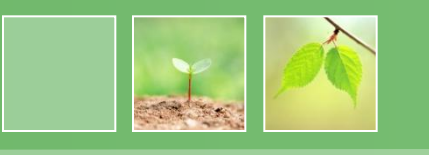

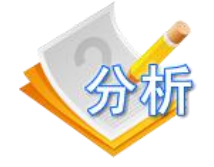

#### 1、在页面中放置一个文本框和一个按钮,让用户输入次数后点击按钮才 显示

2、把循环显示的代码放置到函数中,当点击按钮时,才调用函数显示 Hello World

经过分析,该如何解决上面问题?

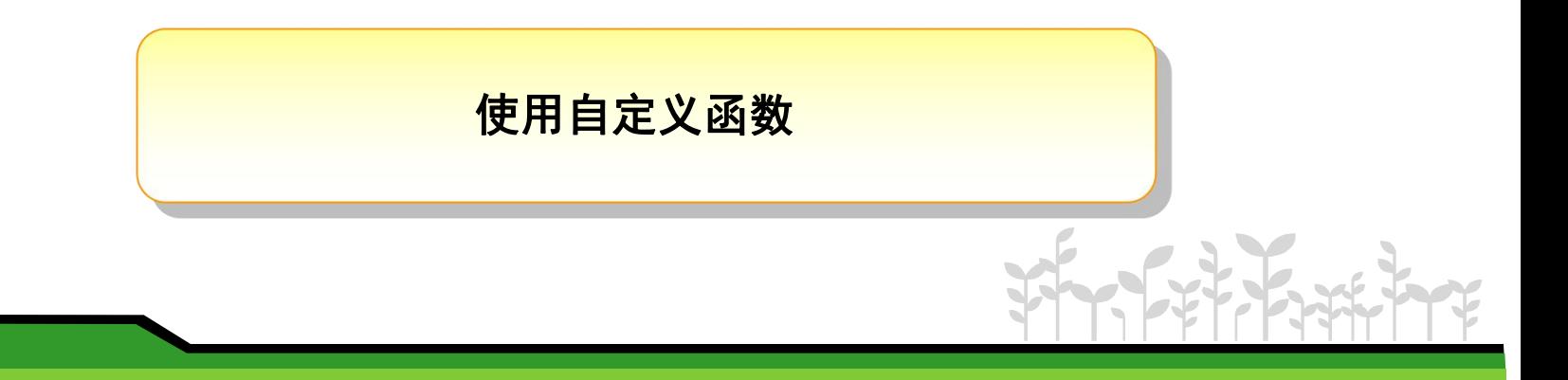

# 如何使用函数

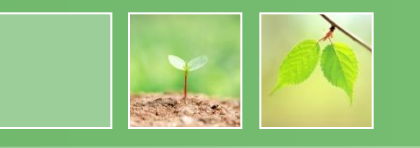

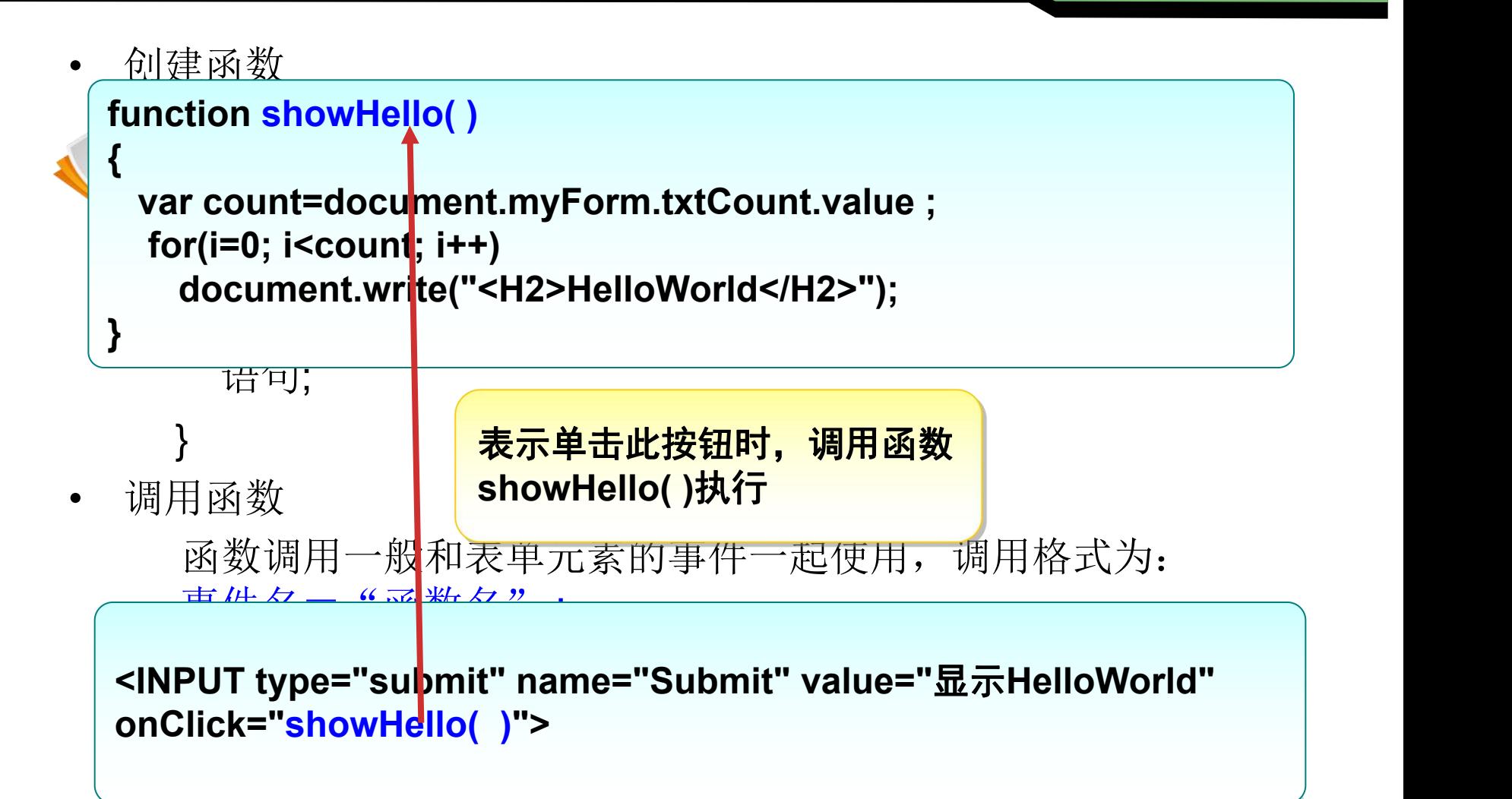

# 简单了解获取文本框值的方法

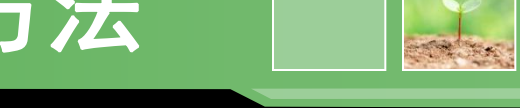

### • document.表单名.文本框名.value

# 从文本框中获取的值都是字符串,若进行加减,

### 都要进行类型转换。

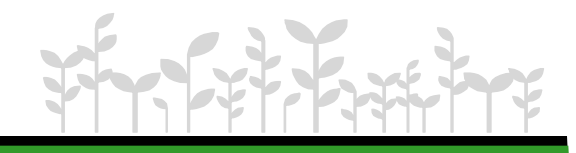

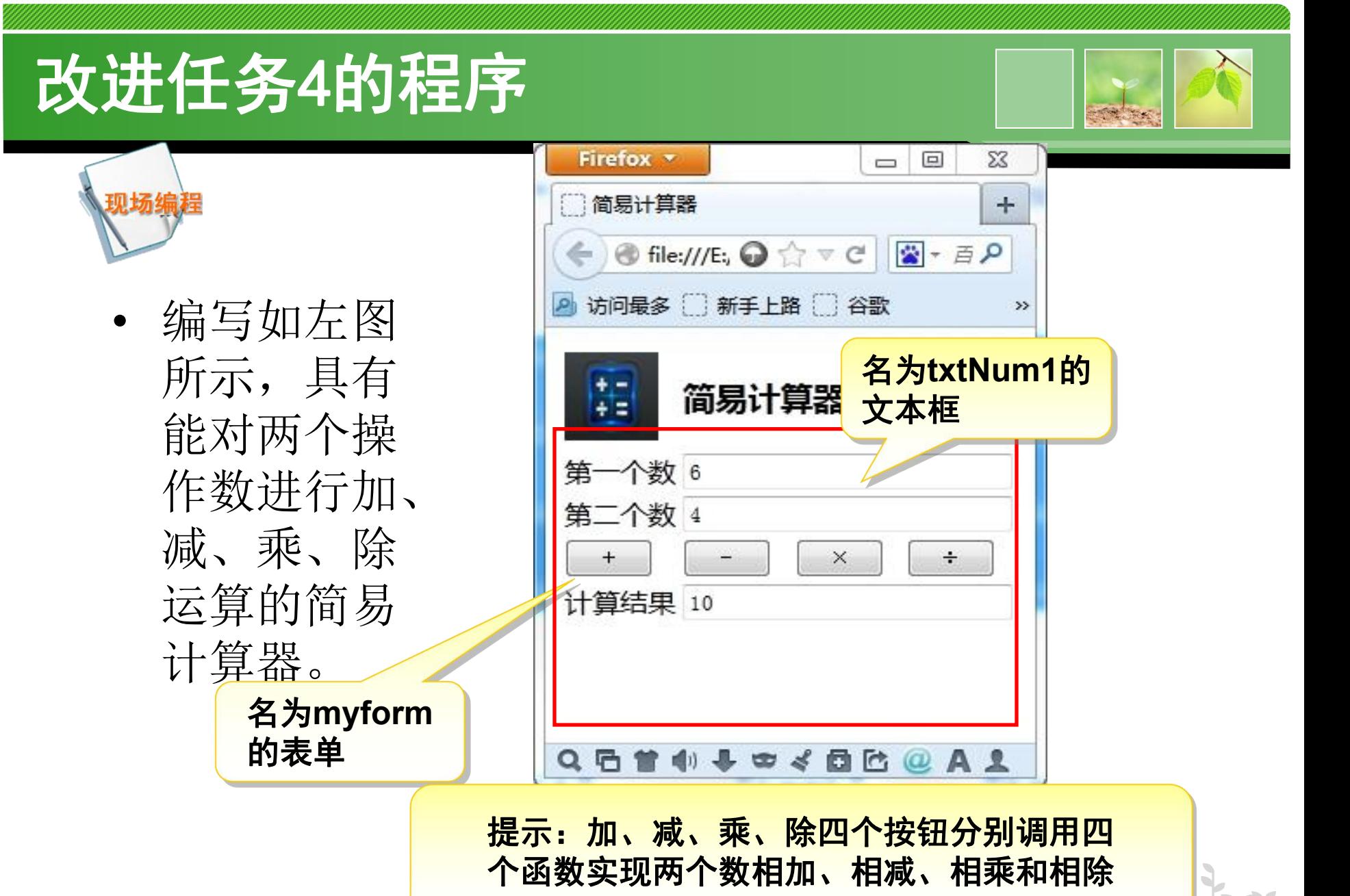

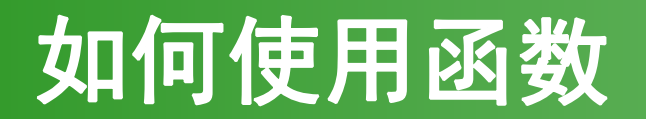

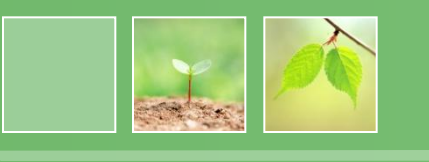

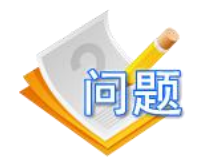

• 在简易计算器中4个按钮调用的函数的代 码很类似,怎么优化代码?

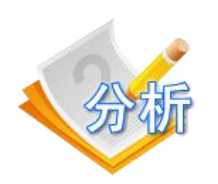

比较4个函数,只有运算符号不一样, 将运算 符号作为函数的参数即可。怎么用一个函数来 代替4个结构相似的函数?

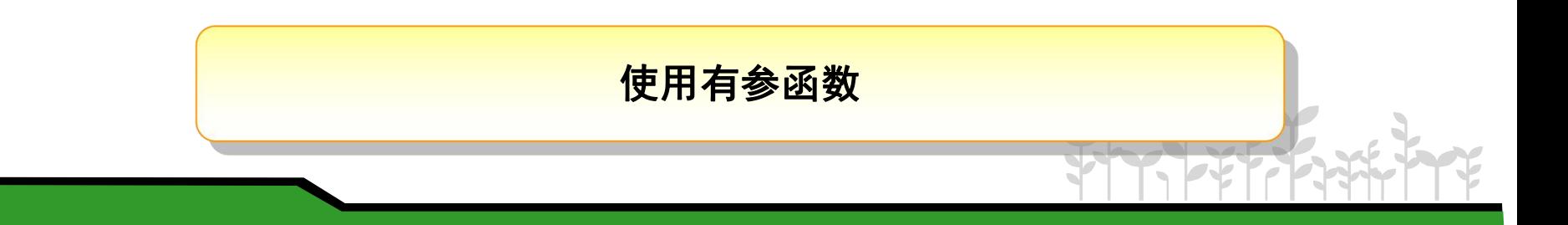

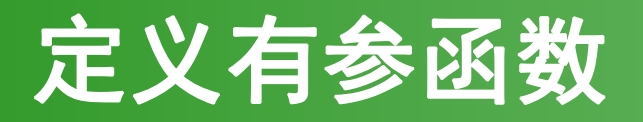

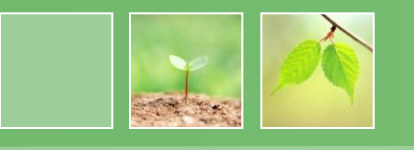

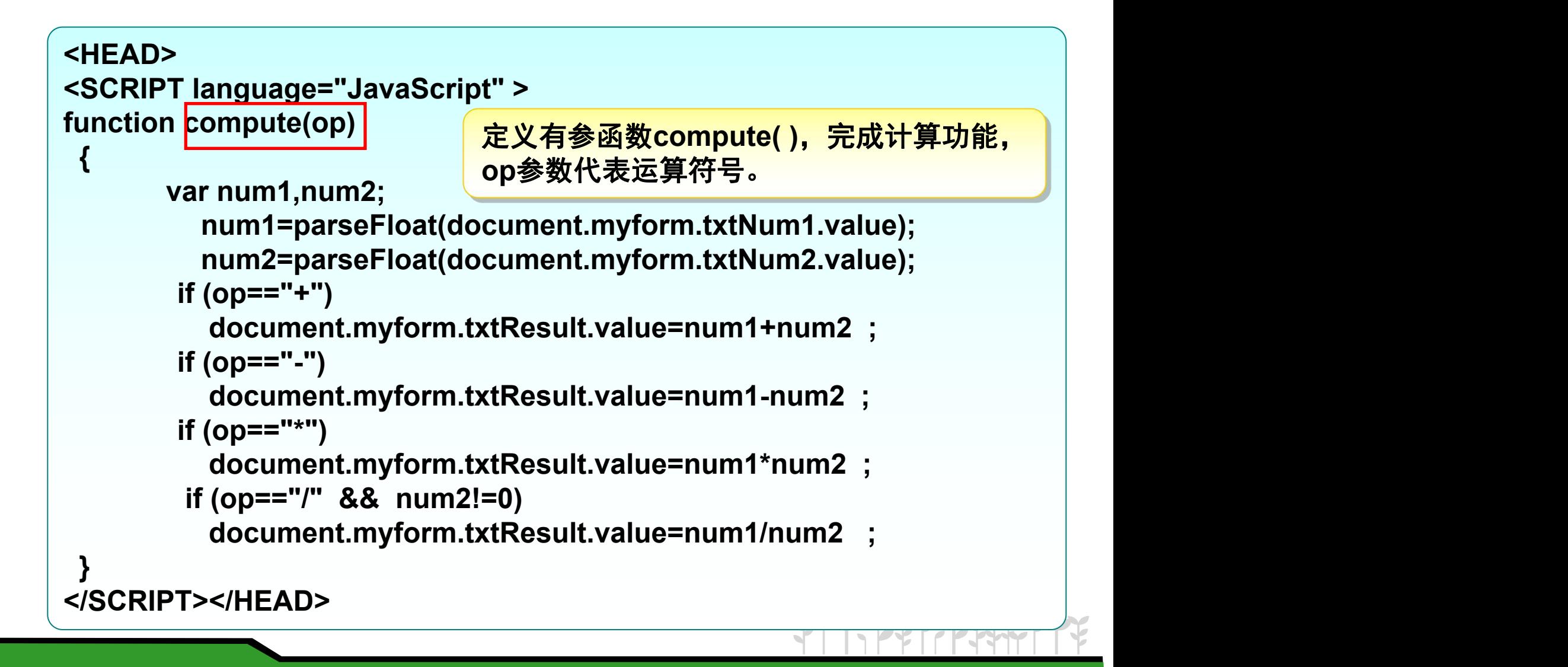

# 调用有参函数

**</FORM>**

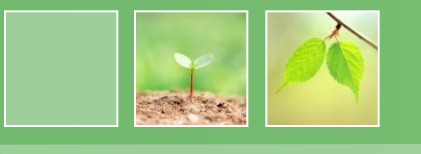

```
id="addButton2" value=" + " onClick="compute('+')"\___________________________
<FORM action="" method="post" name="myform" id="myform"> ……
<TR>
 <TD><INPUT name="addButton2" type="button"
 </TD>
 <TD><INPUT name="subButton2" type="button"
      id="subButton2" value=" - " onClick="compute('-')">
 </TD>
 <TD><INPUT name="mulButton2" type="button"
       id="mulButton2" value=" × " onClick="compute('*')">
 </TD>
 <TD><INPUT name="divButton2" type="button"
      id="divButton2" value=" ÷ " onClick="compute('/')">
 </TD>
</TR> ……
                                                   调用有
                                                   参函数
```
# 养成良好的编程习惯

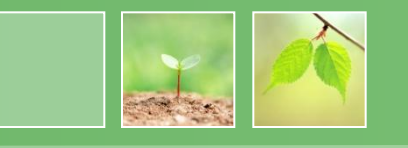

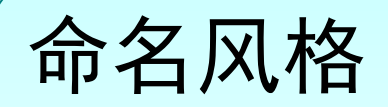

- 函数主要是用来实现功能, 通常用"动词+名词是"形 式
- 变量名通常是用来存储数据, 通常用"名词"或"形容 词+名词"形式
- 变量名以小写字母开头,对于多个词的情况,如果没有 分隔符, 则从第二个开始每个词语第一个字母大写。
- 类的命名通常是使用名词,类名应该以大写字母开头。

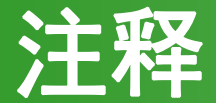

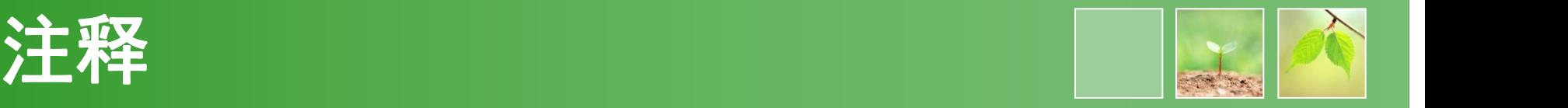

单行注释以 // 开始, 以行末结束

例如:

**<SCRIPT language="javascript"> //**表示**JavaScript**代码的开始

```
多行注释以 /* 开始,以 */ 结束,符号 /*…… */ 指示中间的语句是该程序
中的注释。
```
例如:

**/\***

```
helloWorld.html
```
**2007-9-29**

```
第一个JavaScript程序
```
**\*/**

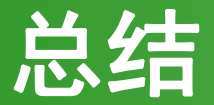

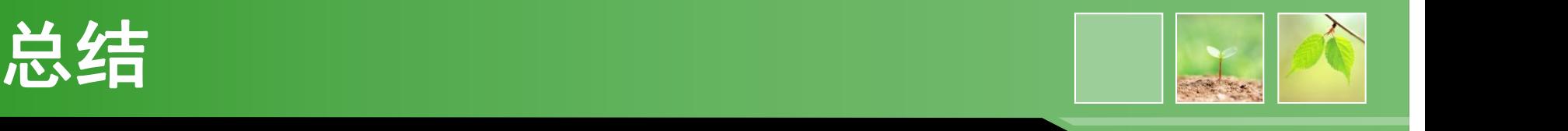

- 掌握**JavaScript**中 "弱类型"的含义
- 能熟练运用**JavaScript**中的各种逻辑控制语句:**if**条件语 句、**switch**多分支语句、**for/while/do while**循环语句
- 掌握函数的创建和调用方法
- 学会使用**JavaScript**的几个方法:**document.write()**、 **alert()**、**prompt()**、**parseInt() parseFloat()**

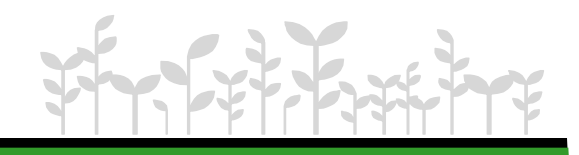

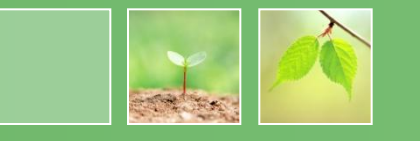

- .调用函数或命令
- ,用于变量,参数分隔;
	- ;语句的结束
	- :引用的开始,语句未结束
	- ()函数的标准配置,括号内有两种参数:实际 参数和形式参数;
	- [ ]只能用于数组下标;
	- { }函数体语句
	- -x,x代表相反数
	- 逻辑符号,代表相反(布尔型) 真 假

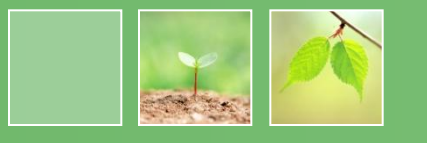

- X++, ++x 都是自增, 但注意, x++先执行语句, 再自增,++X先自增,再执行
- X-- ,--X 同上所述;
- \*/ (取商) % (取余数) 例如: 5/3 返回值为: 1 ;5 %3返回值为2
- $+ > < > = < =$
- == 相等===恒等 =赋值 !=不等
- = 赋值,一定是把右边的值赋给左边;
- && 逻辑与 (和)前后必须同时满足条件
- ||逻辑或 其中一个成立即成立

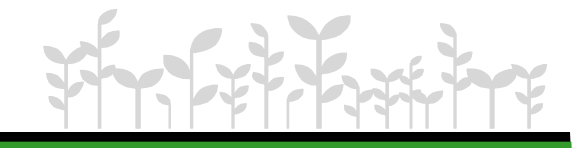

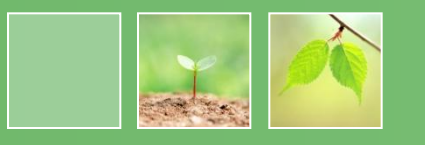

- c?a:b 条件判定;c是一个表达式,如为真,则执 行a结果,为假执行b结果;真只能放在第一个 • X+=y;执行x加y运算,再将值赋给x;z=x+y;x=z;  $X=Y$ ;
- $X^* = y$ ;
- $x/=y;$

 $X\% = y$ ;

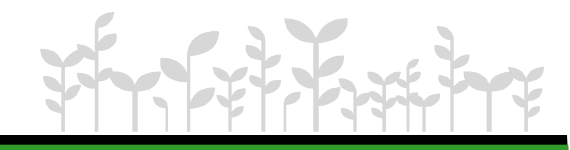

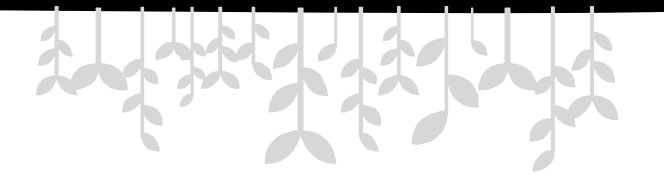

*www.themegallery.com*

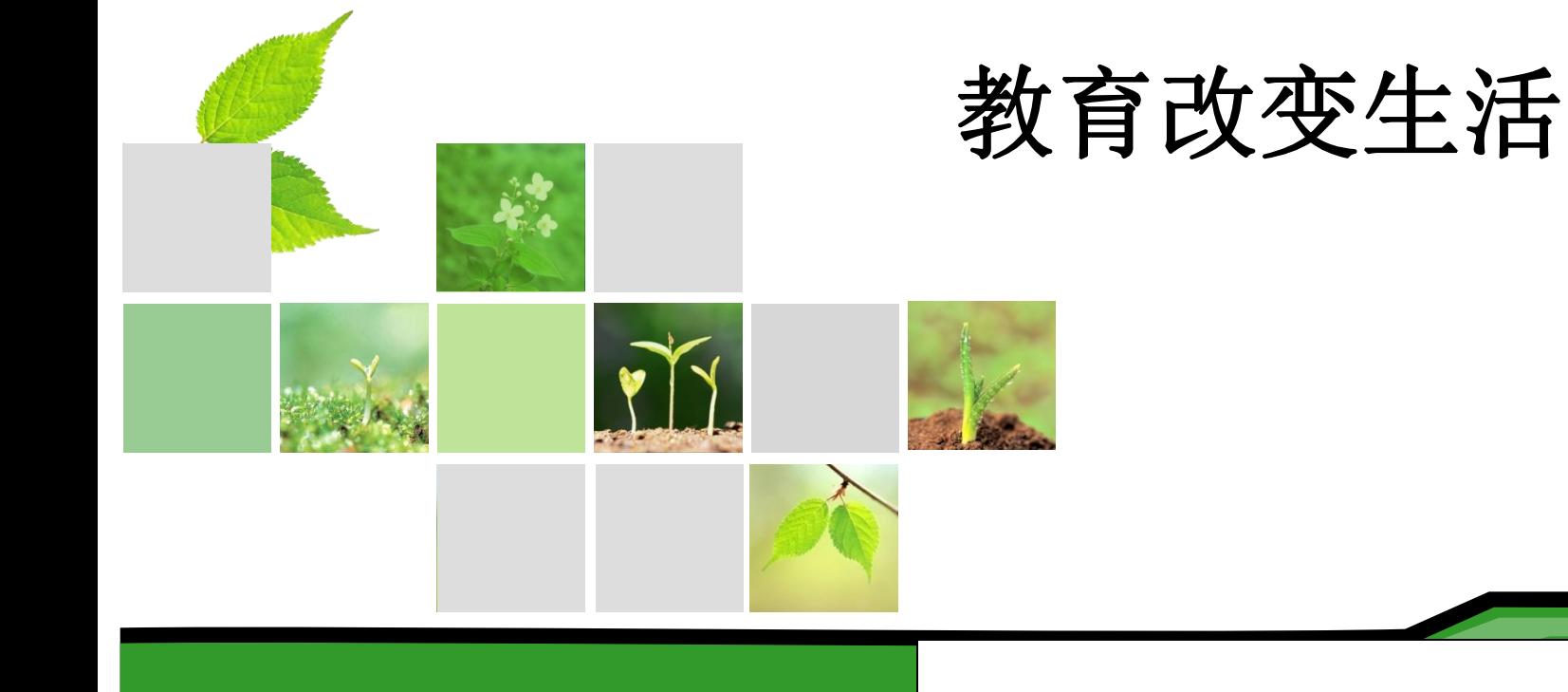